# **Série d'activités d'Actua sur l'IA**

**Activité 6**

**Ce que voient les ordinateurs : s'initier à la vision artificielle**

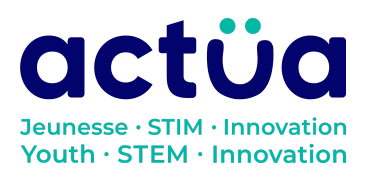

# **Ce que voient les ordinateurs : s'initier à la vision artificielle**

**Vous avez accédé directement à cette activité? Saviez-vous que notre série en compte huit autres? Consultez notre site web pour en connaître les détails et l'ordre recommandé pour les réaliser. Elles présentent toutes des notions d'intelligence artificielle ainsi qu'un vocabulaire propre au domaine. Un [glossaire](https://actua.ca/wp-content/uploads/2023/06/Glossaire-sur-lintelligence-artificielle-.pdf) permettant de vérifier le sens des mots nouveaux ou inconnus les accompagne. Amusez-vous tout en réparant une station spatiale!**

*Récapitulons : toi et ton groupe faites partie d'une équipe d'astronautes et de scientifiques en mission à bord de la station spatiale Actua. Comble de malchance, la station vient d'être bombardée par des rayons magnétiques et vos appareils électroniques tombent en panne les uns après les autres! Le seul qui peut vous tirer d'affaire, c'est DANN\*, le réseau neuronal spécialisé d'Actua, mais il a un peu perdu la carte depuis l'incident. Révisez vos connaissances techniques et apprenez quelques notions d'intelligence artificielle pour sauver l'équipage!*

*La procédure d'accès au processeur audio est presque complétée. Dans l'activité* «*[Commandes](https://actua.ca/fr?post_type=actua-academy&p=7571&preview=true) gestuelles : entraîner un modèle de classification [d'images](https://actua.ca/fr?post_type=actua-academy&p=7571&preview=true)* »*, vous avez entraîné un modèle à reconnaître des commandes gestuelles, afin de pouvoir transmettre à DANN des instructions pour la poursuite des réparations. Maintenant, il faudrait aller au fond des choses. Comment fonctionne le modèle? Comment parvient-il à savoir que vous exécutez tel geste plutôt que tel autre? Le modèle destiné à donner des instructions ne fonctionne pas de manière optimale. Que faire pour l'améliorer? Découvrez la suite afin de pouvoir enfin accéder au processeur audio de DANN et le réparer dans l'activité suivante, intitulée* «*[Les](https://actua.ca/fr?post_type=actua-academy&p=7575&preview=true) IA à commande vocale : entraîner un modèle de [reconnaissance](https://actua.ca/fr?post_type=actua-academy&p=7575&preview=true) de la parole*»*!*

*\*Pour «Dedicated Actua Neural System»*

# **Présentation de l'activité**

Dans cette activité, les élèves apprendront des notions sur la vision artificielle en comparant le phénomène de la vision chez l'être humain à la vision par ordinateur. Ils étudieront comment les ordinateurs interprètent ce qu'ils voient. De plus, ils exploreront quelques méthodes de collecte de données qui permettent d'améliorer la précision des modèles de vision artificielle.

Activité conçue par Actua, en 2022.

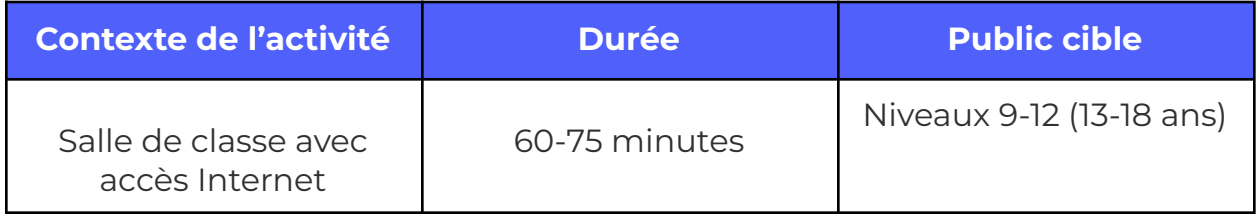

# **Résultats d'apprentissage**

**À la suite de cette activité, les participants pourront :**

- **Identifier** les différences entre la vision humaine et la vision artificielle
- **Mettre en œuvre** des stratégies de formation à l'apprentissage automatique
- **Explorer** les implications des ordinateurs dotés de sens humains réalistes

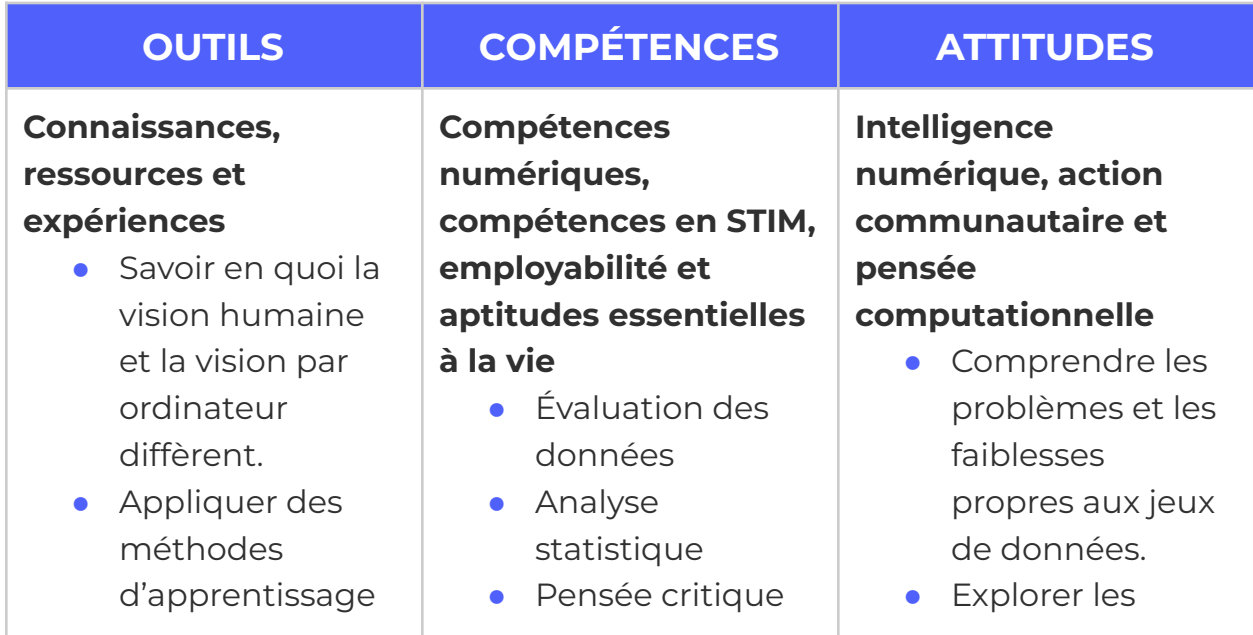

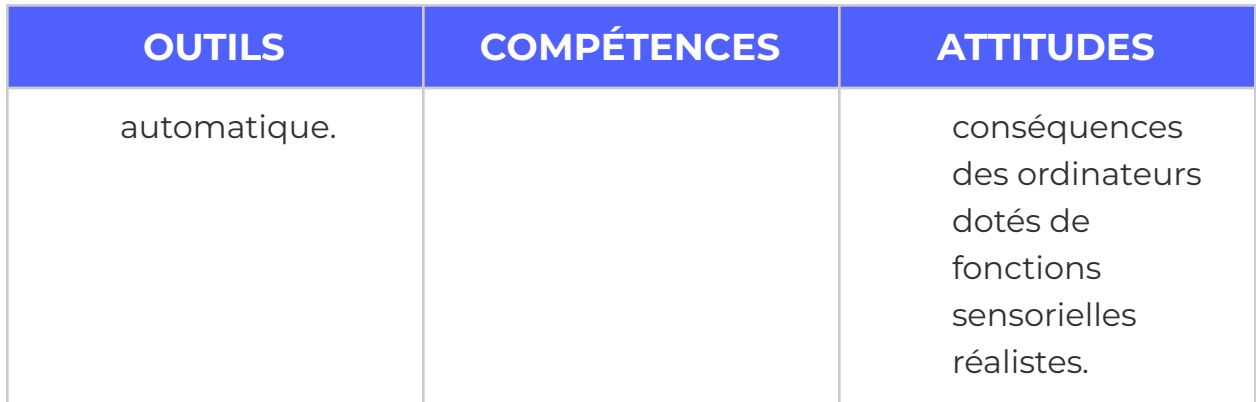

# **Logistique (durée, taille du groupe, matériel)**

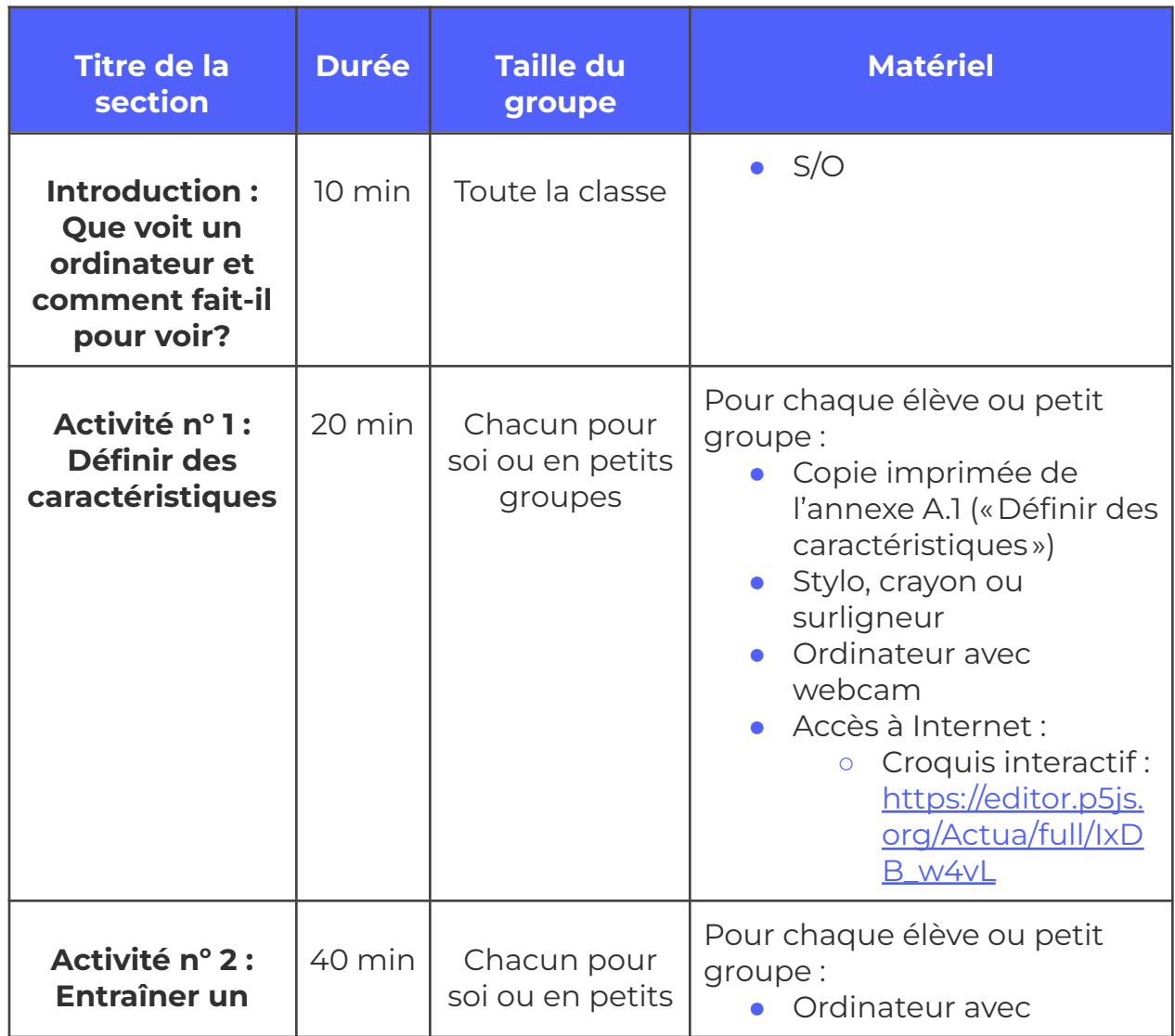

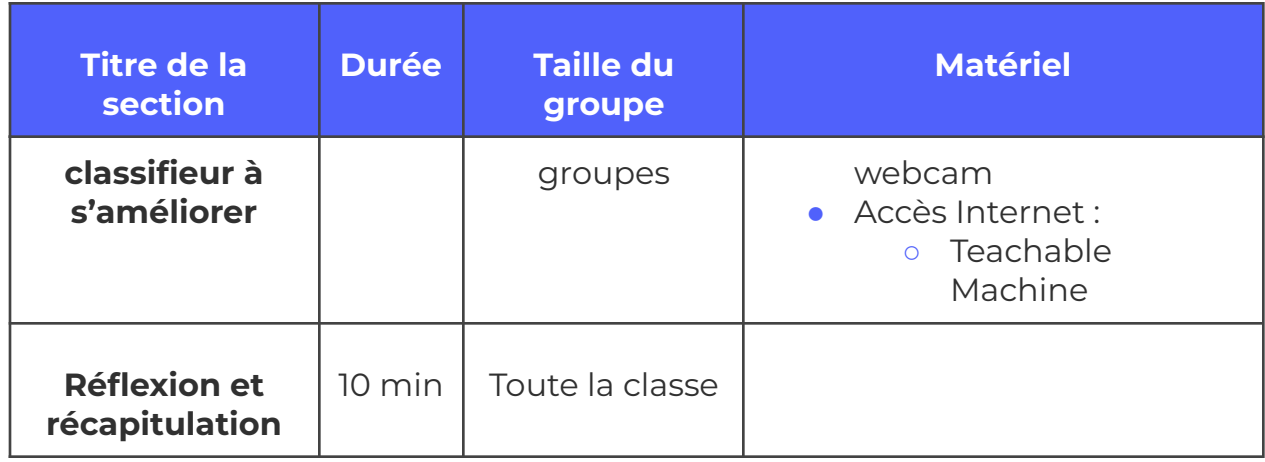

# **Consignes de sécurité**

Les consignes de sécurité ci-dessous ne sont pas exhaustives. Veillez à passer en revue l'activité et à inspecter l'environnement où elle sera réalisée afin de déterminer si des mesures additionnelles sont requises pour assurer la sécurité des élèves.

#### **Sécurité en ligne**

Certains volets de cette activité nécessitent l'usage d'appareils connectés à Internet.

- Examinez au préalable les vidéos, les sites web et le matériel prévus afin de vous assurer qu'ils conviennent à vos élèves.
- Au besoin, rappelez aux jeunes de se concentrer sur la tâche à faire et d'utiliser uniquement les liens fournis pour l'activité.

## **Marche à suivre**

*Le modèle d'IA destiné au processeur visuel de DANN s'est avéré juste assez efficace pour pouvoir continuer les réparations, mais il n'est pas aussi performant qu'auparavant. Le Contrôle de mission veut savoir s'il est possible de l'améliorer pour que les équipes futures puissent l'utiliser. Vous devrez donc examiner de plus près les caractéristiques de l'outil Teachable Machine afin de voir s'il peut vous aider à rehausser la performance du modèle. Mais*

*avant de commencer, vous devrez analyser plus précisément comment votre modèle s'y prend pour faire ses prédictions.*

## **Introduction : Comment un ordinateur fait-il pour voir?**

Pour saisir en quoi consiste la vision par ordinateur, il faut d'abord comprendre comment les êtres humains voient et interprètent ce qu'ils voient.

- **1.** Par écrit ou dans un dessin, décrivez ce qui doit se produire à votre avis pour qu'un être humain voie. *Indice : pensez aux organes et aux structures qui jouent un rôle dans la vision humaine.*
	- **a.** La lumière pénètre la lentille et atteint la rétine au fond de notre œil.
	- **b.** Dans la rétine, les cellules sensibles à la lumière (les photorécepteurs, soit les cônes et les bâtonnets) réagissent à la lumière, ce qui produit un signal.
- **2.** Par écrit ou dans un dessin, décrivez ce qui doit se produire à votre avis pour qu'un être humain **comprenne** ce qu'il voit. *Indice : pensez aux organes et aux structures qui jouent un rôle dans l'interprétation de l'information visuelle.*
	- **a.** Le signal produit par la rétine est transporté par le nerf optique jusqu'au cerveau.
	- **b.** Le signal est interprété par certaines parties du cerveau en fonction du but voulu, comme reconnaître des visages et des objets ou analyser la position et le mouvement.
	- **c.** Nous comptons sur notre mémoire et notre expérience pour comprendre ce que nous voyons et déterminer la nature des objets nouveaux.
- **3. La vision par ordinateur a certaines ressemblances avec la vision humaine, mais aussi des différences notables.** Par écrit ou dans un dessin, expliquez ce qui se doit se produire à votre avis pour qu'un ordinateur «voie». *Indice : pensez aux outils, aux inventions ou aux technologies capables de simuler les organes mentionnés plus haut*.
- **a.** Les ordinateurs ont besoin d'une sorte de capteur, comme une webcam, pour voir le monde autour d'eux.
- **b.** La lumière pénètre la lentille de la caméra et atteint un capteur d'image.
- **c.** Le capteur d'image interprète la lumière qu'il reçoit et la convertit en image qu'il transmet ensuite à l'ordinateur.
- **d.** Les ordinateurs peuvent aussi charger des photos et des vidéos à partir de fichiers de données. Ils peuvent lire des fichiers (au format JPEG, GIF ou PNG) ou vidéos (au format MP4, WEBM, MOV ou AVI) contenant des données images (recueillies par capteur).
- **4.** Par écrit ou dans un dessin, expliquez ce qui se doit se produire à votre avis pour qu'un ordinateur **comprenne** ce qu'il voit.
	- **a.** Les données images de la webcam ou du fichier sont incorporées dans un modèle d'IA entraîné.
	- **b.** Dans le modèle, les données images de la webcam ou du fichier sont traitées par différents moyens pour interpréter l'information qu'elles contiennent. Ces bouts d'information sont appelés *caractéristiques* et le processus, *détection des caractéristiques*.
	- **c.** Selon la présence ou l'absence de certaines caractéristiques, le modèle fait une prédiction sur ce qu'il pense voir.

#### **Comparez la vision humaine et la vision par ordinateur : quelles sont leurs ressemblances? Leurs différences?**

- **5.** Quels avantages l'être humain a-t-il par rapport aux ordinateurs en ce qui concerne l'interprétation visuelle du monde?
	- **a.** L'interprétation visuelle du monde par l'être humain est un phénomène incroyablement complexe et une faculté qui se perfectionne tout au long d'une vie.
	- **b.** Nous sommes capables de reconnaître un même objet sous différents éclairages; dans différentes régions de notre champ de vision et différents cadres ou scènes; la distance de l'objet, sa taille

et l'angle de vision peuvent varier. Nous sommes aussi capables de discerner plusieurs de ces éléments à la fois, alors qu'un seul peut dérouter un ordinateur.

- **c.** Notre cerveau reconnaît des objets très rapidement. Nous sommes capables de jeter un coup d'œil autour de nous et de reconnaître en une fraction de seconde les objets qui s'y trouvent.
- **d.** Nous adoptons des stratégies pour appréhender ce que nous ne connaissons pas : nous comparons les objets inconnus à des objets dont la forme, la taille ou la couleur sont semblables. Les IA peuvent le faire, mais nous sommes beaucoup plus rapides qu'elles.
- **e.** Nous pouvons accumuler des données sur les objets simplement en penchant la tête ou en nous déplaçant pour les regarder sous un angle différent. Les ordinateurs sont limités à la perspective que nous leur donnons d'un objet.
- **6.** Quels avantages les ordinateurs pourraient-ils avoir par rapport à l'être humain en ce qui concerne l'interprétation visuelle du monde?
	- **a.** Les ordinateurs peuvent traiter un grand nombre d'images différentes beaucoup plus rapidement qu'un être humain.
	- **b.** Ils peuvent accéder à différents types de capteurs capables de perception à l'extérieur du spectre de lumière visible. Certains disposent de capteurs ultraviolets ou infrarouges, ce qui leur permet de détecter des ondes lumineuses imperceptibles à l'œil.
	- **c.** Ils pourraient être capables de détecter dans une image de petits détails ou modifications imperceptibles à l'œil.

### **Activité n o 1 : Définir des caractéristiques**

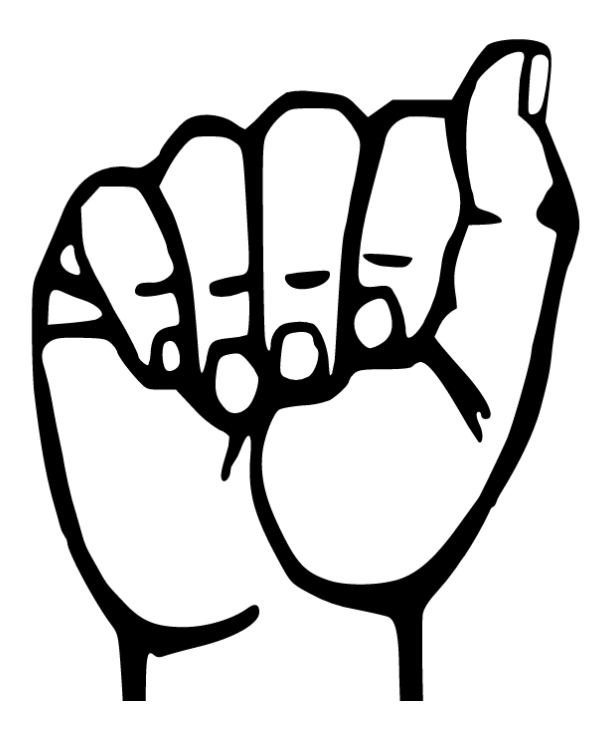

#### **Étudiez l'illustration ci-dessus. Il s'agit de la lettre A en American Sign Language (langue des signes).**

- **1.** Imaginez que vous devez décrire cette lettre à quelqu'un qui ne la voit pas. Que diriez-vous? Quels mots utiliseriez-vous pour décrire ce geste avec précision? *Consignez vos réponses par écrit.*
	- **a.** Si on vous le demande, donnez votre réponse. Tout le monde a-t-il pensé aux mêmes mots? Quelqu'un a-t-il parlé de la position du poignet, du doigt ou du pouce? Utilisé des expressions comme «poing fermé» ou «doigts recourbés »?
- **2.** Maintenant, imaginez que vous devez décrire cette lettre **seulement en termes de lignes et de contours.** Pour vous aider, regardez les images dans l'encadré ci-dessous et pensez à l'apparence que prendra la main si vous décrivez *une seule* des caractéristiques indiquées.
	- **a.** Si vous avez une copie papier du document, surlignez ou ombrez (avec un surligneur, un feutre, un stylo ou un crayon à colorier) chacune des caractéristiques indiquées.

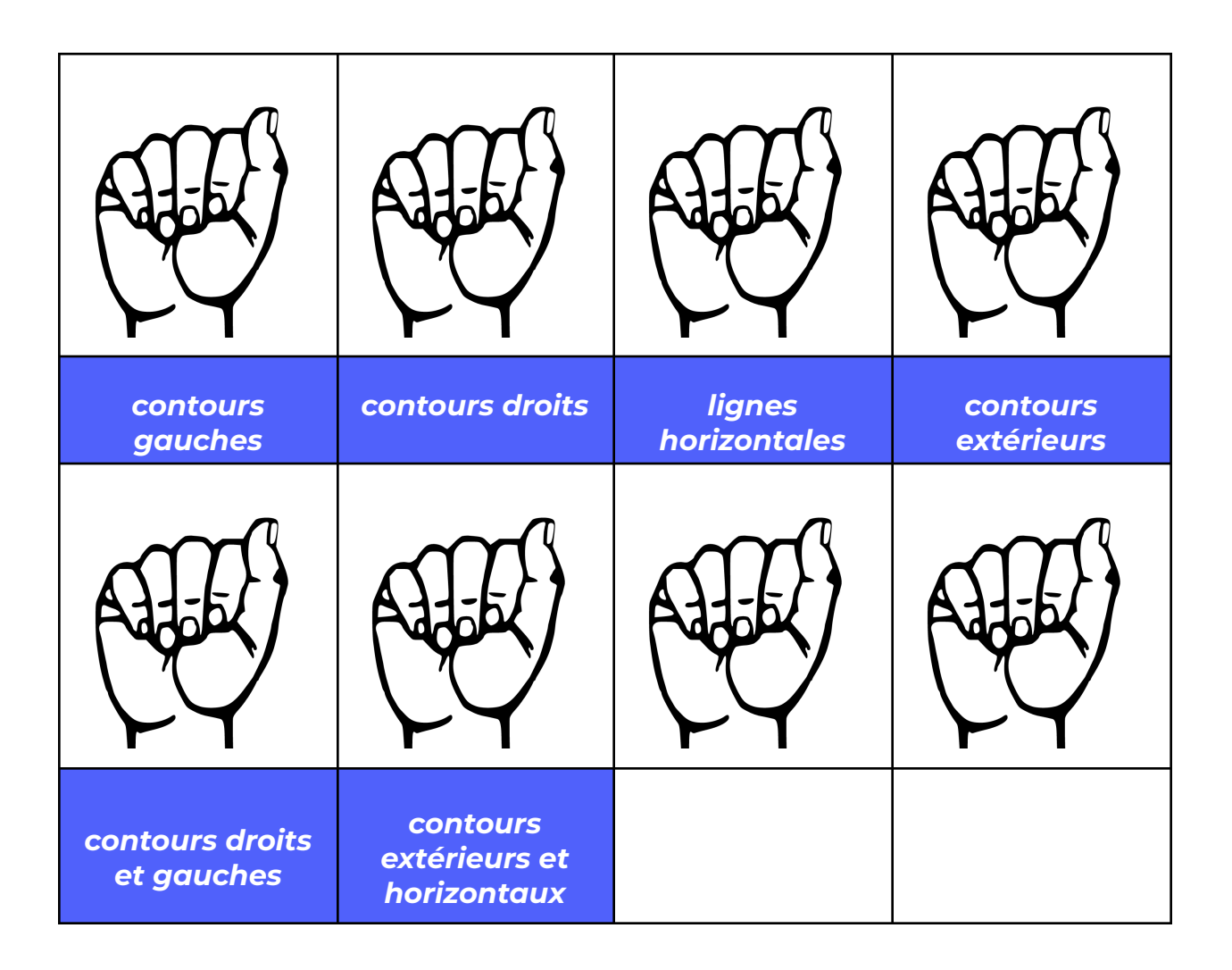

- **3.** Pouvez-vous penser à d'autres caractéristiques? Prenez note de deux idées ou inscrivez-les dans l'espace prévu en les surlignant dans l'image correspondante.
	- **a.** Si on vous le demande, présentez les caractéristiques auxquelles vous avez pensé. Quelqu'un d'autre les a-t-il choisies?
- **4.** L'image ci-dessus est un dessin au trait dépourvu d'arrière-plan. Que se passerait-il si on ajoutait une couleur de fond? Quel effet aurait-elle sur la détection des caractéristiques?
- **5.** Pour avoir une idée de la façon dont la vision par ordinateur fonctionne, explorez le croquis interactif ci-dessous.
	- **a.** Croquis interactif : Vision artificielle et vision humaine [2D](https://editor.p5js.org/Actua/full/IxDB_w4vL) [Visualizer](https://editor.p5js.org/Actua/full/IxDB_w4vL)
- **6.** Une fois le croquis chargé (l'écran affichera une image de votre webcam), appuyez sur la barre d'espacement pour activer la vision par ordinateur.
- **7.** Dans ce mode, votre ordinateur utilise un filtre pour faire ressortir certaines caractéristiques au sein de l'image.
- **8.** Appuyez sur 1, 2, 3 et 4 pour passer d'un filtre à l'autre*.* Quelles caractéristiques chaque filtre fait-il ressortir à votre avis? *Indice : Observez les changements de lumière et de contour qui se produisent.*
	- **a.** Les filtres devraient faire ressortir les contours. Chacun devrait mettre en évidence le contour correspondant à la direction de la flèche sur laquelle on appuie.
- **9.** On voit ici 4 filtres, mais les modèles de reconnaissance d'images en utilisent bien davantage (des centaines au moins, et donc, tout autant de caractéristiques).
- **10.** Passez de la vision humaine (sans filtre) à la vision par ordinateur (avec filtre). Quelles observations peut-on faire à propos de leurs différences? De leurs ressemblances?

## **Activité n <sup>o</sup> 2 : Entraîner un classifieur à s'améliorer**

Étant donné que les modèles d'IA s'appuient sur des caractéristiques comme les contours et les lignes pour faire des prédictions, on peut améliorer leur degré de précision en indiquant clairement celles qui sont pertinentes et celles qui ne le sont pas. Pour ce faire, vous allez explorer deux stratégies qui vous permettront d'améliorer votre modèle de classification des images :

- **1.** Supprimer les informations superflues des données d'apprentissage.
- **2.** Améliorer la variété des données d'apprentissage.

#### **Tâche n o 1 : Supprimer les informations superflues de vos données d'apprentissage**

Au moment de créer votre jeu de données d'apprentissage, vous utiliserez l'outil de recadrage de Teachable Machine. Cette fonction vous permet d'échantillonner une région plus petite de l'image enregistrée par webcam. Avant de commencer, réfléchissez aux questions suivantes {chacun pour soi/en petits groupes/tous ensemble} :

- **1.** Qu'est-ce qu'on pourrait considérer comme de l'information superflue dans les données d'apprentissage? Comme de l'information nécessaire?
- **2.** Quel effet l'information superflue peut-elle avoir sur le degré de précision du modèle?
- **3.** Maintenant, créez un nouveau projet de classification d'images dans Teachable Machine.
- **4.** Suivez les mêmes instructions que celles que vous avez suivies pour définir vos classes dans l'activité «Commandes manuelles ». Utilisez les mêmes étiquettes que celles ayant servi à l'entraînement de votre modèle précédent (DÉCONNECTER, DÉMONTER, ÉTEINDRE, RÉINITIALISER et INCONNU).
- **5.** Cette fois, la marche à suivre pour créer votre jeu de données sera légèrement différente :
	- **a.** Cliquez sur «Webcam» pour ouvrir l'outil de saisie.
	- **b.** Dans le coin supérieur gauche de la fenêtre de la caméra, vous devriez voir l'icône de l'outil de recadrage **4**. Lorsque vous pointez votre souris au-dessus, le mot «Crop» devrait s'afficher. Cliquez sur le bouton de l'outil de recadrage.
	- **c.** Vous devriez maintenant apercevoir une boîte au-dessus de l'image. On peut ajuster cette boîte en cliquant sur les coins et en faisant glisser la souris. Faites-le de façon à ce que la boîte saisisse seulement la forme de votre main et rien d'autre. Lorsque c'est fait, cliquez sur le bouton «Done cropping».
	- **d.** L'image de prévisualisation ne devrait maintenant montrer que ce que vous avez inclus dans la boîte.
	- **e.** Reprenez la marche à suivre afin de créer des données d'apprentissage à partir de l'image ainsi recadrée. Répétez-la pour chacune de vos classes.
- **6.** Réentraînez votre modèle en cliquant sur le bouton «Train Model» dans la boîte «Training» située au milieu de la page.
- **7.** Lorsque cette opération est terminée, la boîte de prévisualisation à droite devrait s'activer.
- **8.** Pour que votre modèle fonctionne, vous allez aussi devoir recadrer l'image figurant dans votre boîte de prévisualisation pour qu'elle corresponde à celles que vous avez déjà recadrées.
	- a. Utilisez le bouton  $\overline{u}$  dans le coin supérieur gauche de la fenêtre de la caméra afin de sélectionner une plus petite région de l'image. Cliquez sur le bouton  $\overline{u}$  une deuxième fois pour confirmer votre choix.
	- **b.** L'image devrait maintenant montrer la région que vous avez sélectionnée avec l'outil de recadrage.
- **9.** Procédez au test de votre modèle en suivant la même méthode que dans l'activité «Commandes manuelles ».

Si vous éprouvez des difficultés, assurez-vous qu'il n'y a plus d'anciennes images dans votre jeu de données (vous aurez créé un nouveau projet ou supprimé toutes les images d'apprentissage antérieures).

#### **Tâche n <sup>o</sup> 2 : Améliorer la diversité des données d'apprentissage**

Cette méthode permet d'améliorer la précision d'un système de classification en fournissant pour chaque classe un plus grand nombre d'exemples à partir desquels le modèle peut apprendre. Avant de commencer, réfléchissez aux questions suivantes :

- **1.** À votre avis, qu'entend-on par «diversité» quand on parle de données d'apprentissage? Pouvez-vous en donner des exemples?
- **2.** Pourquoi est-il important de prévoir de nombreux exemples dans une même classe?

Cette stratégie repose sur la première méthode appliquée dans le projet Teachable Machine.

Rappelez-vous : les modèles de classification d'images ne considèrent pas les objets ou les images de la même façon que nous. Ils déterminent plutôt à quoi l'objet « ressemble» sur la base des exemples que vous lui avez fournis

dans vos données d'apprentissage. Cela signifie qu'ils ne reconnaîtront pas des variantes d'un même objet s'ils n'en ont pas déjà vu des exemples au cours de leur entraînement.

### **Dans cette activité, vous allez élaborer un plan destiné à diversifier vos données d'apprentissage et à le mettre à exécution.**

- **1.** Tout d'abord, réfléchissez aux éléments qui distinguent entre eux les milieux dans lesquels vous évoluez habituellement. Quelles sont quelques-unes des différences importantes entre votre salon, votre chambre et une salle de classe? Entre une salle de classe et la bibliothèque de l'école? Quels éléments distinctifs peut-on observer au sein d'une même pièce? Pensez au niveau d'éclairage, aux couleurs en arrière-plan, aux objets qui s'y trouvent et à d'autres éléments du même genre.
- **2.** Quel effet ces éléments distinctifs sont-ils susceptibles d'avoir sur ce que la webcam capte? Prenez note de vos idées à ce sujet.
- **3.** Maintenant, pensez aux personnes qui ont participé à l'acquisition des données d'apprentissage (vous-même ou d'autres élèves) : pourraient-elles être une source de variation? Par exemple, la couleur de vos vêtements a-t-elle changé par rapport à la dernière fois? Qu'en est-il de la façon dont vous mimez les gestes de la main?
- **4.** De quelle façon ces différences apparaîtront-elles dans vos données d'apprentissage, même après avoir réduit les informations superflues? Prenez note de vos idées à ce sujet.
- **5.** Maintenant, votre objectif consiste à créer un tableau pour organiser cette information de manière à pouvoir répertorier les différentes façons dont vous avez diversifié vos données. Ensuite, saisissez des données d'apprentissage pour le plus grand nombre possible de ces différences. Utilisez le modèle fourni ci-dessous comme point de départ.

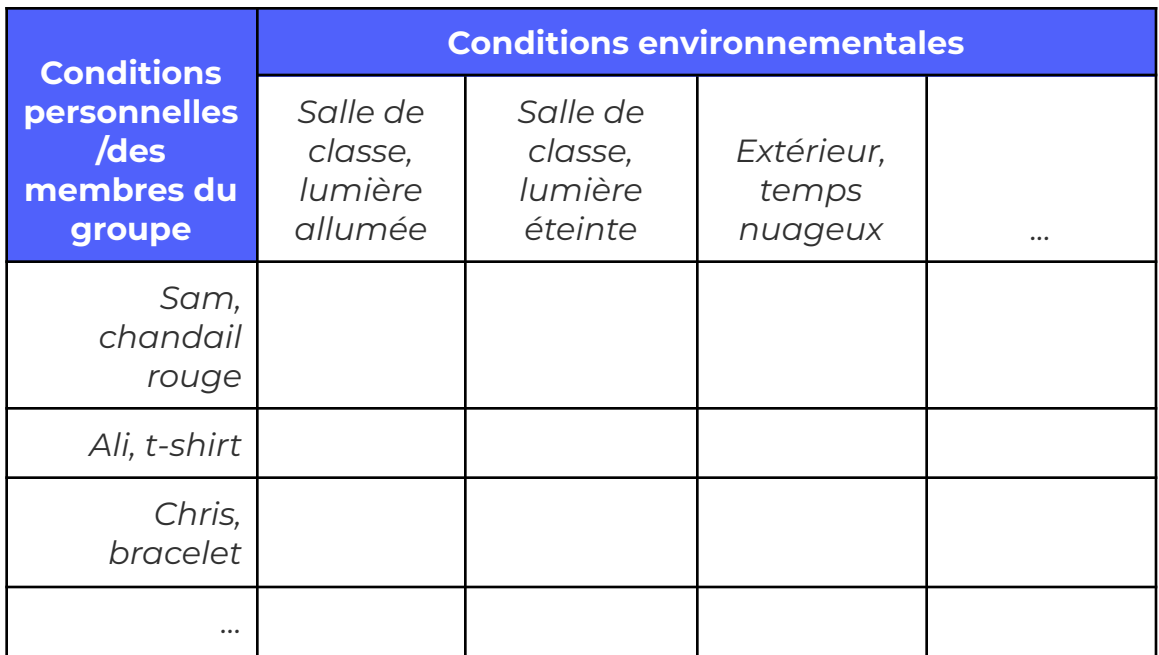

- **6.** Pendant que vous recueillez des données pour chacune de ces combinaisons, cochez la case correspondante afin de pouvoir vous y retrouver.
- **7.** Après avoir accumulé autant de données que possible, cliquez sur le bouton «Train Model » pour redémarrer l'apprentissage (ou sur «Model Trained» si vous avez déjà entraîné votre modèle au moins une fois).
- **8.** Lorsque votre modèle aura terminé son apprentissage, testez-le de la même façon que la dernière fois. N'oubliez pas de recadrer si nécessaire l'image dans la fenêtre de prévisualisation.

## **Réflexion et récapitulation**

La création d'un bon jeu de données d'apprentissage peut exiger beaucoup de temps et de ressources. Comme vous l'aurez peut-être remarqué, chaque fois qu'on ajoute des données, le modèle met de plus en plus de temps à apprendre. Une fois l'exercice terminé, répondez aux questions suivantes pour amorcer une discussion sur votre expérience.

**1.** Nommez quelques-unes des plus grandes difficultés à surmonter lorsqu'on veut créer des données d'apprentissage diversifiées? Pensez à votre expérience avec votre modèle de classification, mais aussi à des

applications d'IA plus complexes comme les voitures autonomes, les assistants virtuels ou les interfaces de reconnaissance de la parole.

- **2.** Le ou les modèles que vous avez créés dans le cadre de cette activité étaient-ils plus performants que ceux des activités précédentes? Quels moyens pourriez-vous prendre pour les comparer?
- **3.** Pensez aux questions d'évaluation présentées dans l'activité intitulée «Commandes manuelles » (reproduites ci-dessous). Votre modèle a-t-il mieux réussi à exécuter certaines tâches en particulier? En quoi ces questions permettent-elles de régler les problèmes de données?
	- **a.** *Votre modèle réussit-il à classer correctement chacun des gestes de commande…*
		- **i.** *... lorsqu'ils sont mimés par vous ou d'autres membres du groupe ayant participé à la collecte des données d'apprentissage?*
		- **ii.** *... lorsqu'ils sont mimés par des personnes qui n'ont pas participé à la collecte?*
		- **iii.** *... lorsqu'ils sont mimés dans un cadre différent de celui où s'est déroulée la collecte (un endroit différent dans la classe, un arrière-plan ou un niveau d'éclairage différent)?*

## **Possibilités d'adaptation**

Il est possible d'adapter différents aspects de cette activité (durée, environnement, matériel, taille du groupe ou instructions) pour la rendre plus accessible ou plus complexe. Les **modifications** ci-dessous vous permettront de diminuer le niveau de difficulté de l'activité et les **ajouts**, d'augmenter sa durée ou son niveau de difficulté.

## **Ajouts**

● Entre les activités, vous pourriez donner un complément d'information sur la façon dont les modèles d'IA font leurs prédictions à partir de

caractéristiques. Consultez l'annexe intitulée « Interpréter les données : les réseaux de neurones artificiels » (annexe A.1).

· Il est possible de répéter l'exercice présenté dans l'activité n° 1, qui consiste à décrire une image en se limitant à un vocabulaire précis, en choisissant une image plus complexe.

#### **Modifications**

- L'activité n° 1 (« Définir des caractéristiques ») peut se faire en grand groupe pour épargner du temps. Le cas échéant, les élèves travailleront ensemble pendant que vous consignerez les réponses au tableau ou sur une grande feuille. Vous aurez besoin d'un ordinateur équipé d'une webcam afin de pouvoir utiliser le croquis interactif «Vision humaine c. vision par ordinateur ».
- Les images de l'activité n°1 pourraient être projetées sur un tableau blanc ou noir, puis colorées de façon à ce que les caractéristiques continuent de figurer sur le tableau lorsque vous éteignez le projecteur.

## **Références et remerciements**

Google (s.d.). *Crop* [icône]. Material design. Source : https://material.io/resources/icons/?icon=crop&style=baseline

TensorFlow (s.d.). *Anatomie d'un réseau de neurones* [image]. Source : <https://www.tensorflow.org/about>

## **Conditions d'utilisation**

Avant de réaliser cette activité en tout ou en partie, vous reconnaissez et acceptez ce qui suit :

- Il vous appartient de passer en revue toutes les sections du présent document et la documentation connexe ainsi que d'appliquer les consignes de sécurité nécessaires à la protection de toutes les personnes concernées;
- Les mesures précisées à la rubrique « Consignes de sécurité » du présent document ne sont pas exhaustives ni ne remplacent votre propre cadre d'examen de la sécurité;
- Actua n'est pas responsable des dommages attribuables à l'usage du présent contenu;
- Vous pouvez adapter ce document à vos besoins (le remanier, le transformer ou créer du matériel à partir de celui-ci), à condition d'indiquer qu'Actua en est l'auteur original et que vous y avez apporté des changements. Ce contenu ne peut être transmis à de tierces parties sans la permission écrite d'Actua.

# **À propos d'Actua**

Représentant plus de 40 universités et collèges à travers le pays, Actua est le principal réseau de sensibilisation des jeunes aux sciences, à la technologie, à l'ingénierie et aux mathématiques (STIM) au Canada. Chaque année, 350 000 jeunes prennent part à des ateliers pratiques, à des camps et à des projets communautaires inspirants dans plus de 500 localités d'un océan à l'autre. Actua met l'accent sur la participation de jeunes sous-représentés dans le cadre de programmes destinés aux Autochtones, aux filles et aux jeunes femmes, aux jeunes à risque ainsi qu'à ceux vivant dans des communautés nordiques ou éloignées. Pour de plus amples renseignements, consultez notre site web à [actua.ca](http://www.actua.ca) et suivez-nous sur [Twitter](https://twitter.com/ActuaCanada), [Facebook,](https://www.facebook.com/ActuaCanada/) [Instagram](https://www.instagram.com/actua_canada/) et [YouTube!](http://www.youtube.com/ActuaCanada)

## **Annexes**

### **Annexe A – Liens carrières/mentorat**

- Chercheur/chercheuse en apprentissage automatique
- Programmeur/programmeuse
- Ingénieur/ingénieure logiciel

#### **Annexe B – Documents d'accompagnement**

#### **Annexe A.1 : Interpréter des données : les réseaux de neurones artificiels**

*Note d'animation : Cette section présente de l'information sur les réseaux de neurones artificiels et l'outil Teachable Machine. Pour une activité sur le sujet à faire en classe, reportez-vous à l'atelier «L'intelligence artificielle (IA) et l'apprentissage automatique» (90 minutes) : https:/ [www.actua.ca/fr/activites/testte/](https://www.actua.ca/fr/activites/testte/)*

Pour analyser et classer des images, le modèle d'IA que vous avez entraîné dans Teachable Machine utilise un réseau de neurones artificiels, parfois appelé simplement « réseau neuronal ». Il est composé des éléments suivants :

- **1.** Une **couche d'entrée**, qui reçoit les données d'entrée du réseau de neurones. Dans le cas d'un modèle de classification d'images comme Teachable Machine, les données d'entrée sont constituées de tous les pixels de l'image en train d'être traitée.
- **2.** Un certain nombre de **couches cachées**, où les données sont manipulées de façon à détecter des caractéristiques et des groupes de caractéristiques particuliers.
- **3.** Une **couche de sortie**, où les résultats de la dernière couche cachée donnent lieu à une prédiction sur la classe susceptible d'avoir été représentée par les données d'entrée.

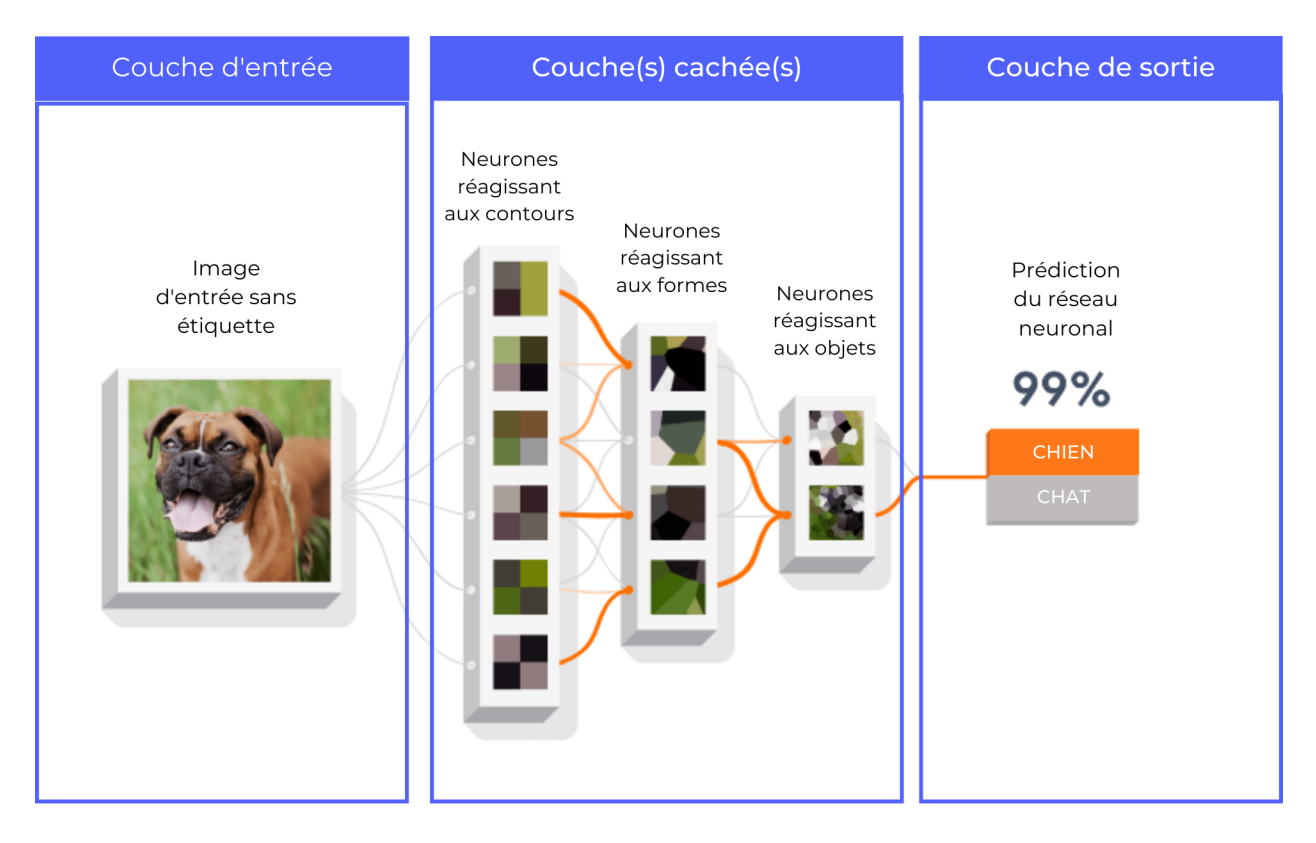

*Adapté de «Anatomie d'un réseau de neurones », Tensorflow.org. Source : https:/ [www.tensorflow.org/about](https://www.tensorflow.org/about)*

La difficulté, c'est que les modèles d'IA ne conçoivent pas les «mains » en termes de doigts, de pouces, de poignets ou de bras. Ils s'entraînent plutôt à reconnaître dans les images des motifs récurrents qui n'ont pas toujours de sens pour un être humain et ne correspondent pas nécessairement à une caractéristique ou à un ensemble de caractéristiques particuliers. Par exemple, voici à quoi ressemble la sortie de la première couche cachée :

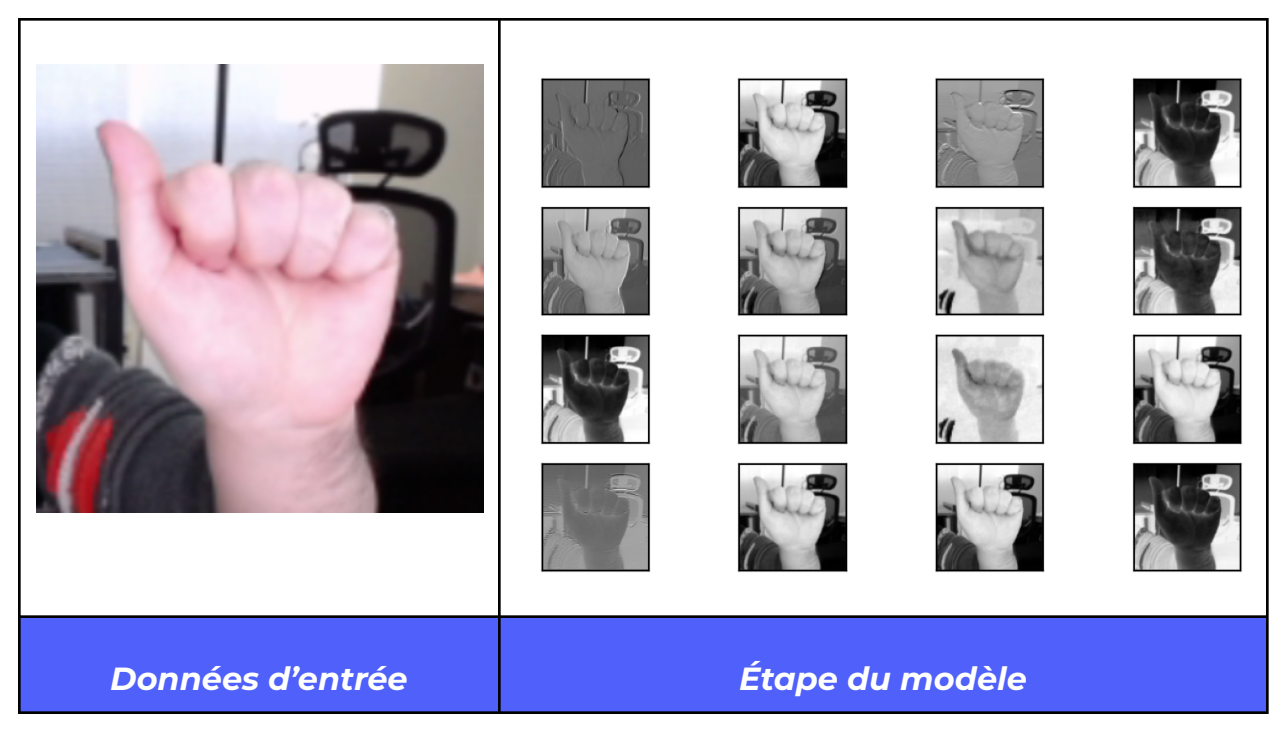

La plupart des images de sortie ont un aspect différent de l'image d'entrée, mais il est difficile de dire exactement ce que chacune illustre, ou quel rapport elles ont avec la classification éventuelle de cette image dans la classe correspondant à la lettre A du système American Sign Language. Celle-ci n'est que la première d'un grand nombre de couches cachées : l'outil Teachable Machine en compte plus de 28 pour parvenir à faire une prédiction.

## **Annexe C – Feuilles d'activité à reproduire**

**Définir des caractéristiques**

Ü

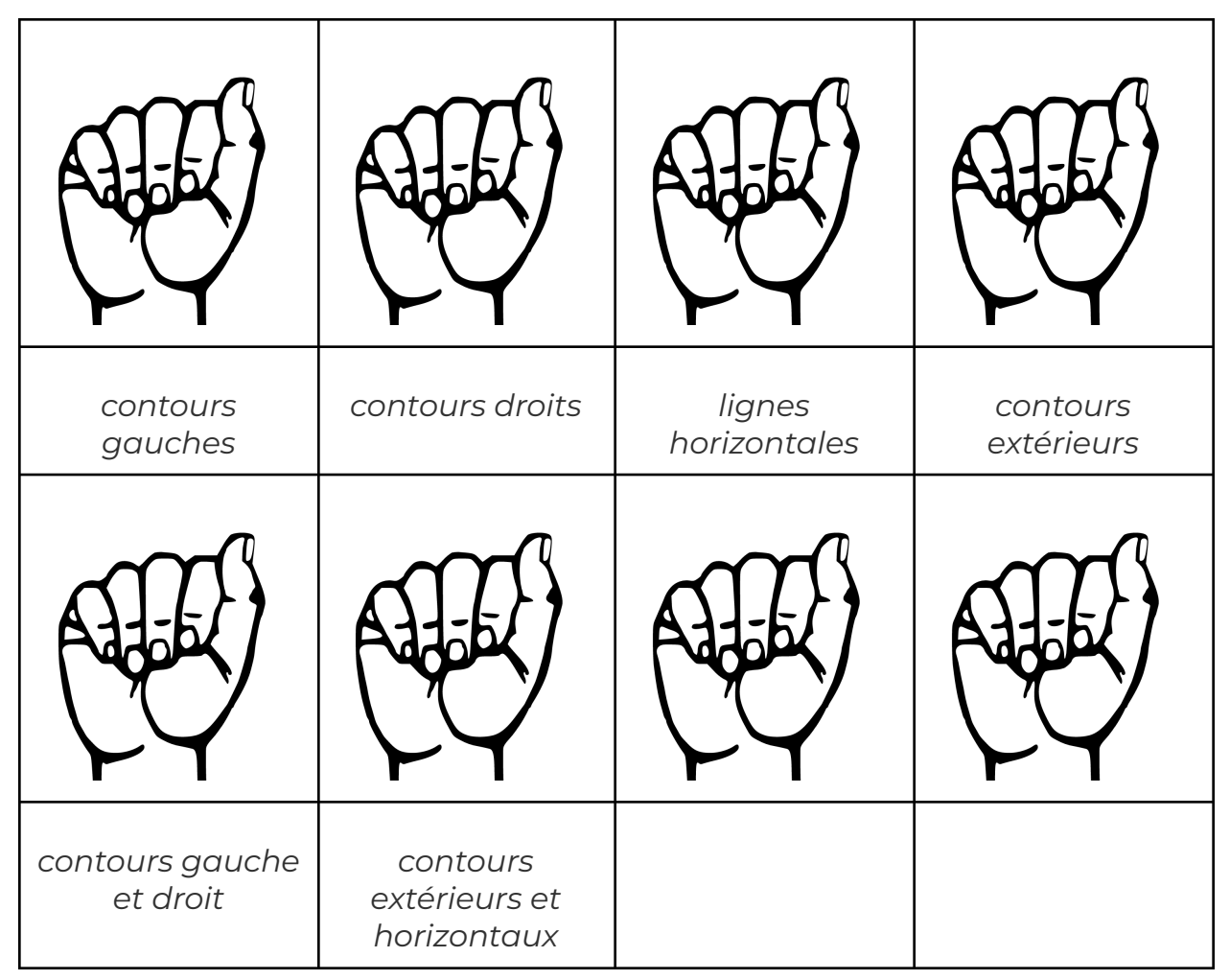

#### **Questions pour l'évaluation du modèle**

*Votre modèle réussit-il à classer correctement chacun des gestes de commande...*

- **1.** *... lorsqu'ils sont mimés par vous ou d'autres membres du groupe ayant participé à la collecte des données d'apprentissage?*
- **2.** *... lorsqu'ils sont mimés par des personnes qui n'ont pas participé à la collecte?*
- **3.** *... lorsqu'ils sont mimés dans un cadre différent de celui où s'est déroulée la collecte (un endroit différent dans la classe, un arrière-plan ou un niveau d'éclairage différent)?*

*Si vous avez répondu «oui » à toutes ces questions, votre modèle est prêt à être utilisé. Dans le cas contraire, consultez la section dépannage :*

- **1.** Vos données incluent-elles des images qui ne sont pas de bonnes représentations de la classe de geste qu'elles sont censées illustrer? Qu'allez-vous faire si c'est le cas?
- **2.** Votre modèle fonctionne-t-il bien pour certaines classes, mais pas pour d'autres? Si vous examinez les spécifications relatives aux gestes de la main et les données d'apprentissage, quelle hypothèse pourriez-vous avancer pour l'expliquer?

#### **Tableau de planification des données d'apprentissage**

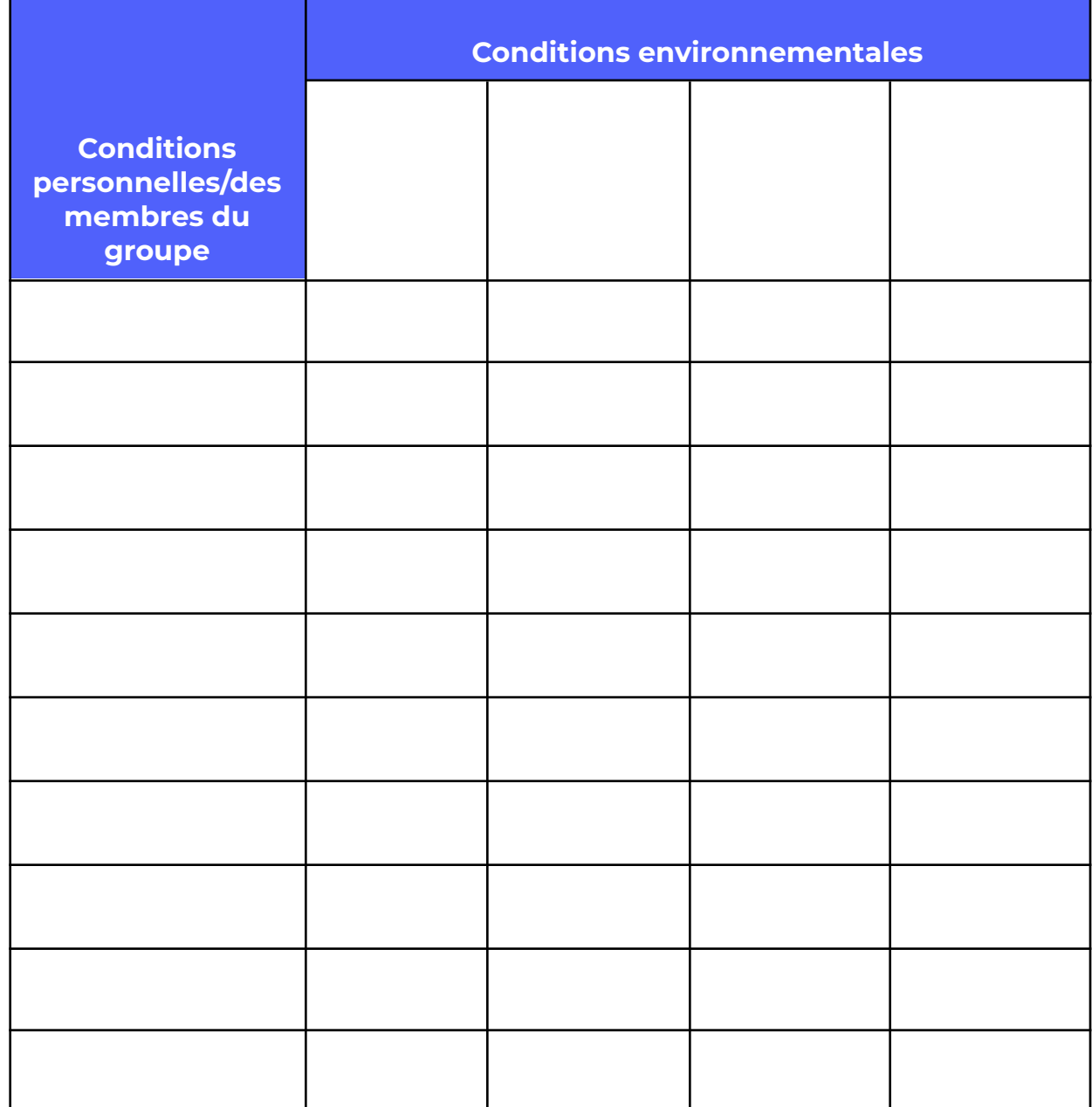